# **VADEMECUM TIROCINIO: scadenze per l'a.a. 2019/2020**

## **PROCEDURA DI INIZIO TIROCINIO**

Per iniziare il tirocinio lo studente deve presentare la seguente documentazione:

- 1. domanda di tirocinio (scaricabile dal sit[o http://www.agrariamedicinaveterinaria.unipd.it/modulistica-italia\)](http://www.agrariamedicinaveterinaria.unipd.it/modulistica-italia) 2. progetto formativo in duplice copia originale
- (dal sit[o http://www.agrariamedicinaveterinaria.unipd.it/modulistica-italia\)](http://www.agrariamedicinaveterinaria.unipd.it/modulistica-italia) 3. attestato di superamento del corso di formazione generale in materia di sicurezza nei luoghi di lavoro (vedi Iniziare lo stage: istruzioni per gli studenti iscritti tirocinio curriculare [https://elearning.unipd.it/serviziosicurezza/course/index.php?categoryid=2\)](https://elearning.unipd.it/serviziosicurezza/course/index.php?categoryid=2)

I moduli devono essere consegnati al Servizio Stage e Career Service presso la sede di Agripolis tassativamente entro le seguenti date:

Martedì 10/09/2019 Giovedì 14/11/2019 Giovedì 09/01/2020 Giovedì 12/03/2020 Giovedì 14/05/2020 Giovedì 25/06/2020 Martedì 08/09/2020

Dopo tali scadenze il Servizio Stage e Career Service provvederà a trasmettere tutta la documentazione e i Diari di tirocinio alla Commissione di Tirocinio che verificherà i progetti formativi e di orientamento, tenendo conto anche dei curricula studiorum dei tirocinanti. I Diari di tirocinio sono nominativi e devono essere ritirati dallo studente al Servizio Stage e Career Service presso la sede di Agripolis prima dell'inizio del tirocinio. Gli studenti possono iniziare l'attività di tirocinio 20 giorni dopo la scadenza.

### **PROCEDURA DI FINE TIROCINIO**

### A TIROCINIO CONCLUSO

**GLI STUDENTI** devono entro le seguenti date:

Giovedì 24/10/2019 Martedì 07/01/2020 Giovedì 27/02/2020 Giovedì 04/06/2020 Giovedì 02/07/2020 Martedì 01/09/2020 Giovedì 22/10/2020

a) Inserire la relazione finale sull'attività svolta (corretta dal tutor) in formato WORD nella piattaforma Moodle.

(ved[i https://elearning.unipd.it/scuolaamv/course/index.php?categoryid=465\)](https://elearning.unipd.it/scuolaamv/course/index.php?categoryid=465)

Selezionare il Corso di Studio di propria competenza; individuare il periodo utile di consegna della relazione ; accedere a "Inserisci relazione".

Dopo il nulla osta in Moodle del Tutor Universitario e del Servizio Stage e Career Service la relazione sarà esaminata dalla Commissione di Tirocinio del corso di laurea. Lo studente potrà modificare la propria relazione SOLO entro la data di scadenza della consegna.

Per verificare lo stato della valutazione lo studente dovrà accedere a "Consulta valutazione" dove saranno riportati anche gli eventuali commenti della Commissione di Tirocinio;

- b) Consegnare al Servizio Stage e Career Service presso la sede di Agripolis il Diario, timbrato e firmato per ogni mese di presenza dal Tutor Aziendale;
- c) Iscriversi alla lista di Uniweb nelle seguenti date:

Giovedì 07/11/2019 Venerdì 17/01/2020

Martedì 10/03/2020 Lunedì 15/06/2020 Venerdì 17/07/2020 Giovedì 10/09/2020 Giovedì 05/11/2020

La lista, solitamente, apre un mese prima.

#### **IL TUTOR UNIVERSITARIO** deve entro le seguenti date:

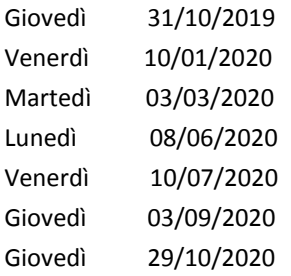

a) Controllare nella piattaforma Moodle la relazione finale sull'attività svolta.

(vedi [https://elearning.unipd.it/scuolaamv/course/index.php?categoryid=465\)](https://elearning.unipd.it/scuolaamv/course/index.php?categoryid=465)

Accedere ad "Area riservata-Registro valutatore"; abilitare "Attiva modifica"; nella sezione "Tutor" esprimere il proprio nulla osta sulla relazione selezionando l'opportuno campo nel menù a tendina.

#### **IL SERVIZIO STAGE E CAREER SERVICE** deve entro le seguenti date:

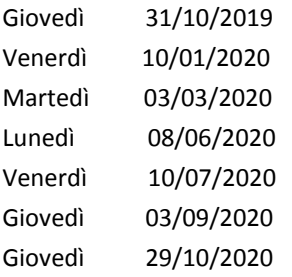

a) Verificare la correttezza della documentazione presentata dal tirocinante esprimendo nella piattaforma Moodle il proprio nulla osta.

(vedi [https://elearning.unipd.it/scuolaamv/course/index.php?categoryid=465\)](https://elearning.unipd.it/scuolaamv/course/index.php?categoryid=465)

Accedere ad "Area riservata-Registro valutatore"; abilitare "Attiva modifica"; nella sezione "Ufficio" esprimere il proprio nulla osta sulla relazione selezionando l'opportuno campo nel menù a tendina.

#### **LA COMMISSIONE TIROCINIO** deve entro le seguenti date:

Giovedì 07/11/2019 Venerdì 17/01/2020 Martedì 10/03/2020 Lunedì 15/06/2020 Venerdì 17/07/2020 Giovedì 10/09/2020 Giovedì 05/11/2020

a) Esaminare e valutare la relazione finale nella piattaforma Moodle.

(vedi [https://elearning.unipd.it/scuolaamv/course/index.php?categoryid=465\)](https://elearning.unipd.it/scuolaamv/course/index.php?categoryid=465)

Preso atto dell'approvazione da parte del Tutor Universitario e del Servizio Stage e Career Service. La Commissione esprime il proprio parere circa la relazione finale di tirocinio indicando eventuali correzioni allo studente inserendo un feedback: accedere ad "Area riservata-Registro valutatore"; abilitare "Attiva modifica"; nella sezione "Commissione" (o "Note interne") selezionare la funzione "Modifica voto" e compilare il campo Feedback;

b) Verbalizzare in Uniweb il proprio giudizio in termini di approvazione entro i tre giorni lavorativi successivi.